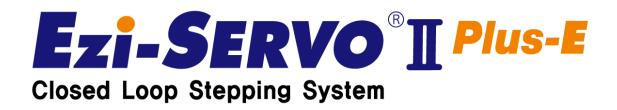

1

# User Manual

# **Position Table Function**

 $(\ \textbf{Rev.01}\ )$ 

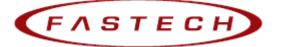

## **Table of Contents**

| Table | e of Contents                              | 2  |
|-------|--------------------------------------------|----|
| Ж     | Before Getting Started                     | 3  |
| 1 .   | Windows of Position Table (PT)             | 3  |
|       | 1 - 1 . Loading Position Table data        | 3  |
|       | 1 - 2 . Main Window of Position Table      | 4  |
|       | 1 - 3 . Position Table Editor              | 5  |
| 2.    | Position Table Item (PT)                   | 6  |
|       | 2 - 1 . Explanation of Position Table Item | 6  |
|       | 2 - 2 . Type of Command                    | 9  |
| 3.    | Execution of Position Table                | 11 |
|       | 3 - 1 . Explanation of Position Table Item | 11 |
|       | 3 - 1 . Example for general operation      | 11 |
|       | 3 - 2 . Operation Mode                     | 12 |
|       | 3 - 2 - 1 . Normal                         | 12 |
|       | 3 - 2 - 2 . Single Step                    | 12 |
|       | 3 - 3 . Teaching Function                  | 13 |
|       | 3 - 3 - 1 . Teaching by user program       | 13 |
|       | 3 - 3 - 2 . Teaching by Input signal       | 14 |
|       | 3 - 4 . Input Condition Jump               | 15 |
|       | 3 - 4 - 1 . Automatic Jump                 | 15 |
|       | 3 - 4 - 2 . Jump by External Signal        | 16 |
|       | 3 - 5 . Loop condition Jump                | 17 |
|       | 3 - 5 - 1 . Specifying Loop                | 17 |
|       | 3 - 5 - 2 . Loop counter Clear             | 18 |
|       | 3 - 6 . Start/Pass/End signal function     | 19 |
|       | 3 - 6 - 1 . start/End Signal               | 19 |
|       | 3 - 6 - 2 . Pass Signal                    | 21 |
|       | 3 - 7 . Push Motion Function               | 22 |
|       | 3 - 7 - 1 . Setting method                 | 22 |
|       | 3 - 7 - 2 . Push motion function           | 22 |

#### **※** Before Getting Started

Presented 「S-SERVO Plus-R User Manual "Position Table"」 explains position table functions of S-SERVO Plus-R. Here are 「User Manual\_Text」, 「User Manual Communication Function」 in this manual. Please utilize our product afterward understanding about proper usage method with reading these contents carefully. The word as 'Position Table' can be presented as PT (Position Table) from the following text.

• In particular, Please don't forget to memorize whole matters that requires attention about safety in 「User Manual\_ Text」 and should try to understand properly. Besides please be safe to do not use the products improperly in any case. At worst, serious damage can be occurred as like death.

We provide this instruction manual and other instruction manual as well. Please keep these manuals in appropriate place whenever you need to find and read comfortably

## **1**. Windows of Position Table (PT)

#### 1 - 1 . Loading Position Table data

When click the 'Pos Table' button on main menu of User Program(GUI), then the system displays the following message box and loads data saved in RAM area of drive..

| Progress Dialog |        |
|-----------------|--------|
|                 |        |
|                 |        |
|                 | Cancel |

Functions of Position Table allows to process motions in the orders that were predefined by user. In the case of this S-SERVO Plus-R drive, up to 256 steps can be saved.

Major functions for saving items are shown as following:

- (1) Editing function of Motion step (Input/Edit/Delete/Copy)
- (2) Start and Stop function of Motion order at User Program(GUI)
- (3) Start and Stop Motion function by signal input from outside drive.
- (4) Teaching function
- (5) Functions to save Motion steps as file and to load them from file
- (6) View function of current Position Table order under execution status

When electric power is supplied to drive, the Position Table data saved in ROM area of drive is copied to RAM area and once click the 'Pos Table' button, then the system loads the data saved in RAM area of drive.

## 1 - 2 . Main Window of Position Table

The following window describes windows and buttons which execute the position table function.

| No     | ormal   | 🖱 Singl  | e Step  | RUN      |       | ST    | OP        | IP :       | 192.168     | .0.9         | +     |       |     |
|--------|---------|----------|---------|----------|-------|-------|-----------|------------|-------------|--------------|-------|-------|-----|
| Positi | on Tabl | le       |         |          |       |       |           |            |             |              |       |       |     |
| No.    | CMD     | Position | Low Spd | High Spd | Accel | Decel | Wait Time | Continuous | Check Inpos | JP Table No. | JPT 0 | JPT 1 | ^   |
| 0      |         |          |         |          |       |       |           |            |             |              |       |       |     |
| 1      | 3       | 25000    | 1       | 10000    | 100   | 100   | 1000      | False      | False       | 2            |       |       |     |
| 2      | 3       | 0        | 1       | 10000    | 100   | 100   | 1000      | False      | False       | 3            |       |       |     |
| 3      | 3       | 25000    | 1       | 50000    | 100   | 100   | 1000      | False      | False       | 4            |       |       |     |
| 4      | 3       | 0        | 1       | 50000    | 100   | 100   | 1000      | False      | False       | 5            |       |       |     |
| 5      | 3       | 2500     | 1       | 100000   | 100   | 100   | 100       | False      | False       | 6            |       |       |     |
| 6      | 3       | 5000     | 1       | 100000   | 100   | 100   | 100       | False      | False       | 7            |       |       |     |
| 7      | 3       | 7500     | 1       | 100000   | 100   | 100   | 100       | False      | False       | 8            |       |       |     |
| 8      | 3       | 10000    | 1       | 100000   | 100   | 100   | 100       | False      | False       | 9            |       |       |     |
| 9      | 3       | 12500    | 1       | 100000   | 100   | 100   | 100       | False      | False       | 10           |       |       |     |
| 10     | 3       | 15000    | 1       | 100000   | 100   | 100   | 100       | False      | False       | 11           |       |       |     |
| 11     | 3       | 17500    | 1       | 100000   | 100   | 100   | 100       | False      | False       | 12           |       |       |     |
| 12     | 3       | 20000    | 1       | 100000   | 100   | 100   | 100       | False      | False       | 13           |       |       |     |
| 13     | 3       | 22500    | 1       | 100000   | 100   | 100   | 100       | False      | False       | 14           |       |       |     |
| 14     | 3       | 25000    | 1       | 100000   | 100   | 100   | 100       | False      | False       | 15           |       |       | -   |
| 117    | 2       | 00500    | •       | 100000   | 100   | 100   | 100       | m.1        | m           | 10           |       |       | - T |
| ۰ 📃    |         |          |         |          |       |       |           |            |             |              |       | •     |     |

| Button Name        | Description                                                                    |  |  |  |  |  |  |
|--------------------|--------------------------------------------------------------------------------|--|--|--|--|--|--|
|                    | The user can select modes to execute the position table.                       |  |  |  |  |  |  |
| Normal/Cingle Stop | Normal: All position commands are in order executed according to               |  |  |  |  |  |  |
| Normal/Single Step | conditions saved in the position table.                                        |  |  |  |  |  |  |
|                    | Single Step : Only single position command is executed.                        |  |  |  |  |  |  |
| Run/Stop/Next      | To run/stop items at the defined position table                                |  |  |  |  |  |  |
|                    | Teaching is executed by either using external input signal or user program.    |  |  |  |  |  |  |
| Teaching           | By clicking this button, the user can easily use teaching function at the user |  |  |  |  |  |  |
|                    | program window. For more information, refer to P11.3-4 'Teaching Function'.    |  |  |  |  |  |  |
| Defect             | To display the position value measured by the teaching function. For m         |  |  |  |  |  |  |
| Refresh            | ore information, refer to P11.3-4 'Teaching Function'.                         |  |  |  |  |  |  |
| Save to ROM        | To save current position table data in ROM drive                               |  |  |  |  |  |  |
| Load from ROM      | To open position table data saved in ROM drive                                 |  |  |  |  |  |  |
|                    | To save current position table data to an external file                        |  |  |  |  |  |  |
| Save to File       | (It is saved to a folder defined by the user with a file name defined b        |  |  |  |  |  |  |
|                    | y the user. The extension is *.txt.)                                           |  |  |  |  |  |  |
|                    | To read position table data saved in external file                             |  |  |  |  |  |  |
| Load File          | F S21       C                                                                  |  |  |  |  |  |  |

\* Up to 256 position table commands can be input and saved for S-SERVO-PR.

\* By using each position table command, the user can edit the file such as edit, copy, paste, and delete

#### 1 - 3 . Position Table Editor

When click right mouse button on a selected Position Table data line, then the following popup menu is activated

- Position Table No, CMD Position Low Spd High Spd Accel Edit Item Π 250 Clear Item Del 4 0 3 Clear All Items 250 3 5 6 7 3 500 Cut Item Ctrl+X 3 750 Copy Item Ctrl+C 8 9 10 11 12 13 14 3 100 Paste Item Ctrl+V 3 3 125 150 Run Item 3 175 200 Show Columns 25000 100000 1 100
- (1) Edit Item: You can edit data on the following dialog box shown as below
- (2) Clear Item: All the items of selected PT are cleared.
- (3) Clear All Items: While above function "Clear Item" clears data for one selected order, this function clears data for all the orders of 256 Position Table.
- (4) Cut Item: Used to cut selected item data of PT in order to paste on other position.
- (5) Copy Item: Used to copy selected item data of PT in order to paste on other position
- (6) Paste Item: Paste the copied data to clipboard by "Cut"or "Copy" to other selected position.
- (7) Run Selected Item: Execute motion order from the selected No. of Position Table

Double click on selected line of Position Table data or click the "Edit Item" from popup menu button shown above figure, then the dialog box shown right is activated.

| PT Item Editor             | ×          |  |  |  |  |  |  |  |
|----------------------------|------------|--|--|--|--|--|--|--|
| Command ABS - Normal Mot   | tion 🗸     |  |  |  |  |  |  |  |
| Motion Jump PT Output      |            |  |  |  |  |  |  |  |
| Position 0                 | (pulse)    |  |  |  |  |  |  |  |
| Low Speed 1                | [pps]      |  |  |  |  |  |  |  |
| High Speed 10000           | [pps]      |  |  |  |  |  |  |  |
| Accel Time 100             | [msec]     |  |  |  |  |  |  |  |
| Decel Time 100             | [msec]     |  |  |  |  |  |  |  |
| Continuous                 |            |  |  |  |  |  |  |  |
| Check Inposition           |            |  |  |  |  |  |  |  |
| Waiting time after command |            |  |  |  |  |  |  |  |
|                            |            |  |  |  |  |  |  |  |
| Wr                         | ite Cancel |  |  |  |  |  |  |  |

Enter each value on [Motion], [Jump], [PT Output] tab.

After complete editing of all data completely, click "Save' to save data to RAM. In order to save data to ROM area, click 'Save to ROM' on main screen of Position Table.

## 2 . Position Table Item (PT)

| Designated Item                                                                                                    |                                                                                                    | Unit  | Lower limit  | Upper limit  |  |  |
|----------------------------------------------------------------------------------------------------|----------------------------------------------------------------------------------------------------|-------|--------------|--------------|--|--|
| Command                                                                                                    | Specifies type of motion.<br>For more details, refer to <sup>[2.2</sup>                                                                                                    | -     | 0            | 10           |  |  |
|                                                                                                    | Command<br>Specifies position/movement scale by                                                                                                    |       |              |              |  |  |
| Position                                                                                                    | number of pulse.                                                                                                    | pulse | -134,217,728 | +134,217,727 |  |  |
| Low Speed                                                                                                    | Specifies low speed by number of pulse in accordance with type of motion.<br>For more details, refer to $\lceil 2.2 \\ Command_{ l}.$                                                                         | pps   | 1            | 500,000      |  |  |
| High Speed                                                                                                    | Specifies high speed by number of pulse<br>in accordance with type of motion.<br>For more details, refer to $\lceil 2.2 \\ Command_{ J}.$                                                                     | pps   | 1            | 2,500,000    |  |  |
| ACC time                                                                                                    | Specified acceleration time by msec when starting motion.                                                                                                    | ms    | 1            | 9,999        |  |  |
| DEC time                                                                                                    | Specified acceleration time by msec when stopping motion.                                                                                                    | ms    | 1            | 9,999        |  |  |
|                                                                                                    | High<br>Speed<br>Low<br>Speed<br>ACCtime DEC time                                                                                                    |       | Time         |              |  |  |
| Wait time                                                                                                    | Specifies waiting time by msec for starting<br>motion of next PT when specifying PT No.<br>for jump/skip.<br>If JP Table No is specified as blank or<br>'Continuous Action' is specified, this is<br>ignored. | ms    | 0            | 60,000       |  |  |
| Speed<br>High<br>Speed<br>Low<br>Speed<br>Wait time<br>Note) Even if Wait Time is specified as 0[ms], the system waits for the completion signal |                                                                                                    |       |              |              |  |  |
|                                                                                                    | g (INP signal) or motor stop signal be                                                                                                    |       | -            | -            |  |  |

## 2 - 1 . Explanation of Position Table Item

|                                                                                                    |              |                            |                                      |          |                  | ]              |  |  |  |  |  |
|----------------------------------------------------------------------------------------------------|--------------|----------------------------|--------------------------------------|----------|------------------|----------------|--|--|--|--|--|
|                                                                                                    |              | If this item is chec       | ked as 'check (1)', the              |          |                  |                |  |  |  |  |  |
| Continuous a                                                                                          | ction        | system continues a         | action of current                    | -        | 0                | 1              |  |  |  |  |  |
|                                                                                                    |              | position and next          | position.                            |          |                  |                |  |  |  |  |  |
| Condition 1) F                                                                                        | or this      | function the 'Comn         | hand' item value must be             | e '0~7'. |                  |                |  |  |  |  |  |
| I                                                                                                    | This fu      | nction has to be use       | d in sequentially increase           | ed goal  | position or sequ | ientially      |  |  |  |  |  |
|                                                                                                    | decrea       | ased goal position.        |                                      |          |                  |                |  |  |  |  |  |
| Condition 2) V                                                                                        | When t       | his function is used       | for more than 2 PT steps             | s, every | PT step have to  | be 'Continuous |  |  |  |  |  |
|                                                                                                    | action' mode |                            |                                      |          |                  |                |  |  |  |  |  |
| Example) When Position No 0, 1 are specified as under, that is, position 0 is specified as Continuous |              |                            |                                      |          |                  |                |  |  |  |  |  |
| Action,                                                                                               |              |                            |                                      |          |                  |                |  |  |  |  |  |
|                                                                                                    | n            |                            | Speed                                |          |                  |                |  |  |  |  |  |
| PT No                                                                                                 | Cont         | Act JPT No                 |                                      | 12       |                  |                |  |  |  |  |  |
| Position 0                                                                                            | 1            | 1                          |                                      | E        |                  |                |  |  |  |  |  |
| Position 1                                                                                            | 0            | -                          | Position 0: Movement                 | Ĵ        |                  | Time           |  |  |  |  |  |
|                                                                                                    |              |                            | FOSITION OF MOVEMENT                 | 1        | Position 1:      | Movement       |  |  |  |  |  |
|                                                                                                    |              | When this item sp          | -                                    |          |                  |                |  |  |  |  |  |
|                                                                                                    |              | jumps to JP Table          | No and execute it after              |          | 0                | 255            |  |  |  |  |  |
|                                                                                                    |              | completing action          | of current position. If              |          |                  |                |  |  |  |  |  |
|                                                                                                    |              | Position No is spec        | cified as 10XXX, system              |          |                  |                |  |  |  |  |  |
|                                                                                                    |              | jumps to Position          | No XXX as soon as 'JPT               |          |                  |                |  |  |  |  |  |
| JP Table No.                                                                                          |              | Start 'begins, one         | of the input digital                 | -        |                  |                |  |  |  |  |  |
|                                                                                                    |              | signal from control        | ler to outside, becomes              |          |                  |                |  |  |  |  |  |
|                                                                                                    |              | ON.                        |                                      |          | 10,000           | 10,255         |  |  |  |  |  |
|                                                                                                    |              |                            |                                      |          |                  |                |  |  |  |  |  |
|                                                                                                    |              | For program exit, s        |                                      |          |                  |                |  |  |  |  |  |
|                                                                                                    |              | For more details, r        |                                      |          |                  |                |  |  |  |  |  |
|                                                                                                    |              | Condition - Jump_          |                                      |          |                  |                |  |  |  |  |  |
|                                                                                                    |              | -                          | ns is checked and                    |          | 0                | 255            |  |  |  |  |  |
| JPT 0                                                                                                 |              |                            | nding input signals of               | -        | 10,000           | 10,255         |  |  |  |  |  |
|                                                                                                    |              | JPT input0, JPT inp        | •                                    |          |                  |                |  |  |  |  |  |
| JPT 1                                                                                                 |              |                            | PT 0, JPT 1 or JPT 2                 | _        | 0                | 255            |  |  |  |  |  |
|                                                                                                    |              |                            | less of specified 'Jump              |          | 10,000           | 10,255         |  |  |  |  |  |
|                                                                                                    |              | Table No.'                 |                                      |          | 0                | 255            |  |  |  |  |  |
|                                                                                                    |              |                            |                                      |          | 0                | 233            |  |  |  |  |  |
| JPT 2                                                                                                 |              | For more details, r        | efer to 「3.4 Input                   | -        | 10,000           | 10,255         |  |  |  |  |  |
|                                                                                                    |              | Condition Jump             |                                      |          | _0,000           | _0,200         |  |  |  |  |  |
| 1                                                                                                    |              |                            |                                      |          | ]                |                |  |  |  |  |  |
| -                                                                                                    |              | Input signal<br>JPT input0 | Corresponding Inpu<br>Input Jump Pos |          |                  |                |  |  |  |  |  |
|                                                                                                    |              | JPT input0                 | Input Jump Pos                       |          |                  |                |  |  |  |  |  |
|                                                                                                    |              | JPT input1                 | Input Jump Pos                       |          |                  |                |  |  |  |  |  |
|                                                                                                    |              | JET IIIPULZ                | SILIUTI IN                           | 5 2      |                  |                |  |  |  |  |  |
|                                                                                                    |              |                            |                                      |          |                  |                |  |  |  |  |  |
| Loop Count                                                                                            |              | If these item are sp       | pecified, system repeats             | _        | 0                | 100            |  |  |  |  |  |
|                                                                                                    |              | action of the posit        | ion under specified                  |          | v                | 100            |  |  |  |  |  |
|                                                                                                    |              | 1                          |                                      |          |                  |                |  |  |  |  |  |

|                       | times (Loop Count) and after then jumps<br>to corresponding position to Loop Jump                                                                                                    |       | 0            | 255          |
|-----------------------|----------------------------------------------------------------------------------------------------|-------|--------------|--------------|
| Loop Jump Table<br>No | Table No regardless of specified 'Jump<br>Table No'.<br>For more details, refer to 「3.5.1 Loop<br>Setting」.                                                                                                    | -     | 10,000       | 10,255       |
| PT set                | <ul> <li>Specifies output signals such as PT</li> <li>Output0, PT Output1, PT Output2 in order to confirm the start, pass or end of motor operation for each position.</li> <li>0,8,16 : Not use output signal 1~7 : Specifies output function when starting operation</li> <li>9~15 : Specifies output function when completing operation</li> <li>17~23 : Specifies output function when the position reach to 'Trigger Position'</li> </ul> |       | 0            | 23           |
| Loop Counter<br>Clear | For more details, refer to 「3.7<br><u>Start/Pass/End Signal Function</u> ].<br>If this item is checked, Loop Count of<br>specified no of PT is to be cleared.<br>For more details, refer to 「3.5.1 Loop                                                                                                    | -     | 0            | 255          |
| Check Inpos           | Setting<br>If this item is checked, stop condition is<br>recognized as In-position finishes.                                                                                                    | -     | 0            | 1            |
| Trigger Pos           | Specifies position where the PT Output0,<br>PT Output1, PT Output2 signal is ON in<br>case of 'PT set'is 17~23.<br>For more details, refer to 「3.7<br>Start/Pass/End Signal Function」.                                                                                                    | pulse | -134,217,728 | +134,217,727 |
| Trigger Time          | Specifies pulse width where the PT<br>Output0, PT Output1, PT Output2 signal is<br>ON in case of 'PT set' is 17~23.<br>For more details, refer to $\lceil 3.7 \\$ Start/Pass/End Signal Function                                                                                                    | ms    | 0            | 65535        |
| Push Ratio            | Specifies motor torque ratio for push<br>Motioning.<br>For more details, refer to 「3.8 Push<br>Motion Function」.                                                                                                    | %     | 20           | 90           |

| Push Speed                 | Specifies motion speed of push<br>motioning. (max 200[rpm])                                                                        | pps   | 1            | 33333 *1     |
|----------------------------|----------------------------------------------------------------------------------------------------|-------|--------------|--------------|
| Push Position              | Specifies absolute target position of push motioning.                                                                              | pulse | -134,217,728 | +134,217,727 |
| Push Mode<br>(Pulse Count) | Specifies the push mode : Stop mode(0)<br>or Non-stop mode(1~10,000).<br>For more details, refer to 「3.8 Push<br>Motion Function」. |       | 0            | 10,000       |

## 2 - 2 . Type of Command

Item "Command" specifies type of action pattern to be executed for each position and the followings in the table are list of commands.

| Command Name                                 | Specified<br>Value | Description                                                                                                    |  |  |  |  |
|----------------------------------------------|--------------------|----------------------------------------------------------------------------------------------------|--|--|--|--|
| Abs Move low speed.                          | 0                  | The value in the item "Position" is value for                                                                                                |  |  |  |  |
| Abs Move high speed.                         | 1                  | absolute position.                                                                                                    |  |  |  |  |
| Abs Move high speed with deceleration.       | 2                  | 'Teaching' function can be used.                                                                                                    |  |  |  |  |
| Abs Move with acceleration and deceleration. | 3                  | 'Continuous Action' function can be used.                                                                                                    |  |  |  |  |
| Inc Move low speed.                          | 4                  | The value in the item "Position" is value for                                                                                                |  |  |  |  |
| Inc Move high speed                          | 5                  | relative position.                                                                                                    |  |  |  |  |
| Inc Move high speed with deceleration.       | 6                  | 'Teaching' function is not supported.                                                                                                    |  |  |  |  |
| Inc Move with acceleration and deceleration. | 7                  | 'Continuous Action' is not supported.                                                                                                    |  |  |  |  |
| Move to Origin                               | 8                  | Execute the command to move to origin<br>based on the specified current parameters<br>specified                                              |  |  |  |  |
| Clear Position                               | 9                  | Reset 'command position' value and 'actual position' value based on current position and clears the values as 0.                             |  |  |  |  |
| Push Abs Move                                | 10                 | Execute the command to push motion                                                                                                    |  |  |  |  |
| Stop                                         | 11                 | To stop the motioning of Push motion<br>Non-stop mode command.<br>For more details, refer to $\lceil 3.8 \text{ Push Motion} \\ Function_J.$ |  |  |  |  |

| Command Name                                 | Specified<br>Value | Motion Pattern  |
|----------------------------------------------|--------------------|-----------------|
| Abs Move low speed.                          | 0                  | Low speed       |
| Inc Move low speed.                          | 4                  | ······          |
| Abs Move high speed                          | 1                  | ►<br>High speed |
| Inc Move high speed                          | 5                  |                 |
| Abs Move high speed with deceleration.       | 2                  | High speed      |
| Inc Move high speed with deceleration.       | 6                  |                 |
| Abs Move with acceleration and deceleration. | 3                  | High speed      |
| Inc Move with acceleration and deceleration. | 7                  |                 |

The following table shows speed patterns for each action of command.

## 3 . Execution of Position Table

#### 3 - 1 . Explanation of Position Table Item

Position Table operation is executed by input signal or communication command. The followings are example of Position Table operation by input signal to be explained step by step.

In the case of Position Table operation by communication command, the system is executed by sending the communication commands corresponding to the control input signal.

1) Specify Position Table No (0~255) operated by PT A0~PT A7.

2) If the motor is Servo OFF, click Servo ON.

3) Signal ON of PTStart input to start operation.

### 3 - 1 . Example for general operation

Specify PT No through input data for PT A0 ~ PTA7 and then input 'PT Start' signal to start speed control operation.

| PT<br>번호 | Command<br>type | Position | Low<br>Speed | High<br>Speed | Accel.<br>time | Decel.<br>time | Wait<br>time | Continuous<br>Action | JP<br>Table<br>No. |
|----------|-----------------|----------|--------------|---------------|----------------|----------------|--------------|----------------------|--------------------|
| 0        | 3               | 10,000   | 1            | 2,500         | 50             | 300            | 0            | 1                    | 1                  |
| 1        | 3               | 1,000    | 1            | 500           | i              | -              | 0            | 1                    | 2                  |
| 2        | 3               | 5,000    | 1            | 1,500         | 50             | 300            | 300          | 0                    | 3                  |
| 3        | 3               | -2,500   | 1            | 1,000         | 300            | 300            | 0            | 0                    | -                  |

[Specifying Position Table]

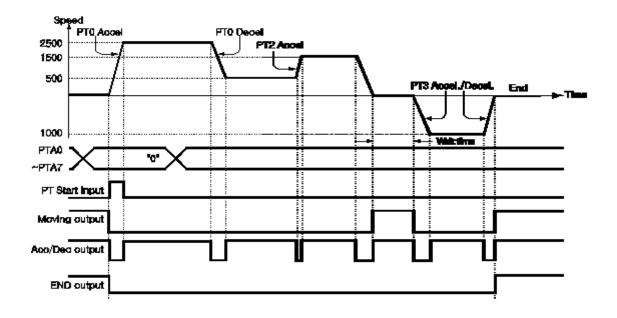

\* Refer to the sample file for testing Position Table, 'PTsample (General Motioning).fpt'.

## 3 - 2 . Operation Mode

Position Table commands can be executed by two modes as follows.

#### 3 - 2 - 1 . Normal

Select 'Normal' at the main window of position table, and all commands will be executed

in order by conditions already loaded in PT data.

| Positi     | on Table | е        |         |          |       |          |           |            |             |             |
|------------|----------|----------|---------|----------|-------|----------|-----------|------------|-------------|-------------|
| Mode<br>No |          | 🔘 Singl  | e Step  | RUN      |       | 1)<br>ST | OP        | IP :       | 192.168     | .0.9        |
| Positi     | on Tabl  | e        |         |          |       |          |           |            |             |             |
| No,        | CMD      | Position | Low Spd | High Spd | Accel | Decel    | Wait Time | Continuous | Check Inpos | JP Table No |
| 0          |          |          |         |          |       |          |           |            |             |             |
| (Î)        | 3        | 25000    | 1       | 10000    | 100   | 100      | 1000      | False      | False       | 2 🗖 🔿       |
| 2          | 3        | 0        | 1       | 10000    | 100   | 100      | 1000      | False      | False       | 3 2 2       |
| 3          | 3        | 25000    | 1       | 50000    | 100   | 100      | 1000      | False      | False       | 4 🥏 (3)     |
| 4          | 3        | 0        | 1       | 50000    | 100   | 100      | 1000      | False      | False       | 5 ④         |
| 5          | 3        | 2500     | 1       | 100000   | 100   | 100      | 100       | False      | False       | Б 🗖 👘       |
| 6          | 3        | 5000     | 1       | 100000   | 100   | 100      | 100       | False      | False       | 7 🔁         |
| 7          | 3        | 7500     | 1       | 100000   | 100   | 100      | 100       | False      | False       | 8           |
|            | 3        | 10000    |         | 100000   | 100   | 100      | 100       | False      | False       | 9           |

- 1) While Normal mode is selected, the user sets PT number to 0 and click 'Run' and then PT 0 is executed.
- 2) PT 1 is executed by PT data jump conditions.
- 3) PT 2 is executed by PT data jump conditions.
- 4) As mentioned above, next PT number is automatically executed by position data jump conditions.
- 5) Click 'Stop' to stop operating..

#### 3 - 2 - 2 . Single Step

Select 'Single Step' at the main window of position table, and only corresponding PT command will be executed and next PT commands will be on stand-by. This mode can be easily used when the user executes testing for each position command. And it is available for User Program (GUI) only.

| Mode          |         |            |         | <u>Ľ</u>   | <u> </u> |       |             |            |                | ſ            |   |    |
|---------------|---------|------------|---------|------------|----------|-------|-------------|------------|----------------|--------------|---|----|
| 🔿 No          | rmal    | Singl      | e Step  | RUN        |          | ST    | OP          | IP :       | <b>192.168</b> | .0.9         | 4 |    |
| Positi<br>No, | on Tabl |            | Low Spd | High Spd   | Accel    | Decel | Wait Time   | Continuous | Check Innos    | JP Table No. |   |    |
| 0             | CIMD    | 1 OSIGOII  |         | riigii opu | ALLEI    | Decei | mait fillie | Continuous | Check hipos    | or rable No, |   |    |
| 1             | 3       | 25000      | 1       | 10000      | 100      | 100   | 1000        | False      | False          | 2            | 2 |    |
|               | 3       | 0          | 1       | 10000      | 100      | 100   | 1000        | False      | False          | 3            |   | Ne |
| 2             |         |            |         | 50000      | 100      | 100   | 1000        | False      | False          | 4            | 3 |    |
| 2<br>3        | 3       | 25000      | 1       | 50000      | 100      | 100   | 1000        | 1 0130     | 1 0136         | -            | • |    |
| 4             | -       | 25000<br>0 | 1       | 50000      | 100      | 100   | 1000        | False      | False          | 5            | ۲ |    |

1) )While Single Step Mode is selected, the user sets PT number to 0 and click 'Run' and then PT 0 is executed.

2) After execution is stopped, 'Run' icon is changed into '

on stand-by.

- 3) Click Next button, and PT 1 will be executed.
- 4) When pressing each Next button, one PT command is executed.
- 5) Click 'Stop' to stop operation. After operation is stopped, the user can set new PT number and click 'Run' button to start the program again.

#### 3 - 3 . Teaching Function

Teaching signal functionalizes that the position value[pulse] being working can be automatically inputted into a 'position' value of a specific position table.

It is the easy method to measuring the position value when it is difficult to calculate the real movement distance (position value). The type of commands which is using teaching function are in the below table.

| Command Name                                 | Value   | To be used or not          |
|----------------------------------------------|---------|----------------------------|
| Abs Move low speed.                          | 0       |                            |
| Abs Move high speed                          | 1       | Teaching' can be used      |
| Abs Move high speed with deceleration.       | 2       | Teaching' can be used.     |
| Abs Move with acceleration and deceleration. | 3       |                            |
| Inc Move low speed.                          | 4       |                            |
| Inc Move high speed                          | 5       |                            |
| Inc Move high speed with deceleration.       | 6       | Teeching, connet be used   |
| Inc Move with acceleration and deceleration. | 7       | 'Teaching' cannot be used. |
| Move to Origin                               | 8       |                            |
| Clear Position, Push Abs Move, Stop          | 9,10,11 |                            |

#### 3 - 3 - 1 . Teaching by user program

When click 'Teaching' button on Position Table screen, the following dialog box is activated..

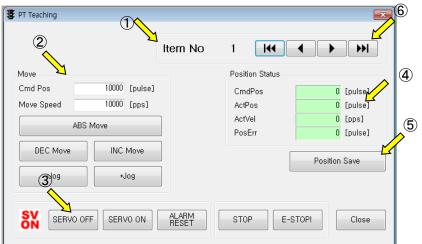

① Select Position Table No, the figure shows that no 6 of PT is selected among 256 Position Tables.

- 2 To specify the position of motor where to teach and move it.
- ③ Turn ON or OFF of Servo during teaching.

- ④ Displays current position information and the value displayed in "Actual Pos(ition)" is to be teaching value.
- (5) When clicking this "Teaching" button, current value displayed in "Actual Pos" will be saved in the item "Position" of the current PT (No 6 above case). The values are to be saved on RAM and click 'Save to ROM' button in order to save on ROM
- ⑥ In order to move to the next position, select PT No. by using arrow keys

#### 3 - 3 - 2 . Teaching by Input signal

You can save current position information to the Position Table data by Turning ON teaching control input signal. Also when executes teaching, position value (no. of pulse) is specified as absolute position value.

Teaching is executing by following orders:

- 1) Select PT no. to save data and specify items like "Command", etc.
  - (except item 'Position 'only)
- 2) Move the motor to the position where you want to save data of it.
- 3) Specify PT No's that teaching is executing by 'PT A0~PT A7'

4) Turn ON teaching signal to save current position value into item 'Position'of Position Table data

5) If you want to apply the saved value, you need to 'Refresh' PT data in order to verify the value on the User Program(GUI) screen

6) The values are to be saved on RAM and click 'Save to ROM' button in order to save on ROM.

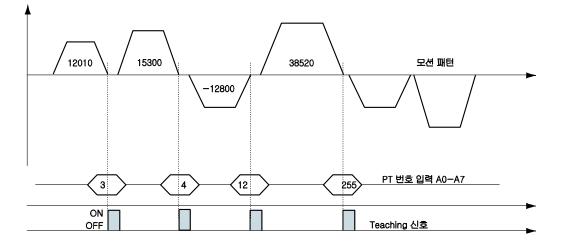

| PT No<br>(CMD) | Position Value for each PT [pulse]<br>(Position) |
|----------------|--------------------------------------------------|
| Position 3     | 12010                                            |
| Position 4     | 15300                                            |
| Position 12    | -12800                                           |
| Position 255   | 38520                                            |

#### 3 - 4 . Input Condition Jump

Among the items to be specified, "JP Table No.", "JPT 0", "JPT 1" and "JPT 2" are used to specify next PT no. to be executed. Specified next PT no. to be executed, there are two different methods depending on the control signal as following.

#### 3 - 4 - 1 . Automatic Jump

This is the method to specify next action pattern (PT no.) by input condition. System jumps to next PT no. to be executed automatically according to procedure.

For example as shown in the following figure, when PT no. 14 is executing 1), if there is no input signal, next action pattern is to be executed by PT no. 15 as shown in figure 1). However, if any of input signal is ON such as JPT Input0, JPT Input1 or JPT Input2 during the operation of PT no. 14, then system jumps to JPT 0, JPT 1 or JPT2 accordingly and execute it that is specified in the Position Table data as shown in the figure 2) ~ 4).

| Data for | ΡT | No. | 14 |
|----------|----|-----|----|
|----------|----|-----|----|

| PT No<br>(CMD) | Position Table No to<br>jump<br>(JP Table No.) | Input Jump<br>Position No 0<br>(JPT 0) | Input Jump<br>Position No 1<br>(JPT 1) | Input Jump<br>Position No 2<br>(JPT 2) |
|----------------|------------------------------------------------|----------------------------------------|----------------------------------------|----------------------------------------|
| 14             | 15                                             | 115                                    | 116                                    | 225                                    |

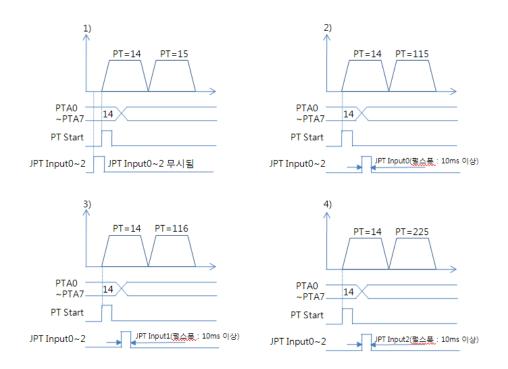

\* Refer to the sample file for testing Position Table, 'PTsample (Loop Motioning).fpt'.

#### 3 - 4 - 2 . Jump by External Signal

This is the method to specify next action pattern (PT no.) by input condition. However, system does not jump to next PT no. to be executed automatically according to procedure, but executed by external signal ("JPT Start").

#### 'Difference from the function in 'section 4.5.1' :

1) Jump Position No to jump need to have the format of 10XXX. and

2) 'JPT Start' needs to be [ON] in order to execute the next action.

If specified "Wait Time" of PT data is more than 0, then the next action is to be executed after the specified time from the external signal.

|                |                                                              |                                                |                                        | Data <sup>-</sup>                                                | for PT No 14                           |
|----------------|--------------------------------------------------------------|------------------------------------------------|----------------------------------------|------------------------------------------------------------------|----------------------------------------|
| PT No<br>(CMD) | Wait Time<br>(Wait<br>Time)                                  | Position Table No<br>to jump<br>(JP Table No.) | Input Jump<br>Position No 0<br>(JPT 0) | Input Jump<br>Position No 1<br>(JPT 1)                           | Input Jump<br>Position No 2<br>(JPT 2) |
| 14             | 0                                                            | 10015                                          | 10115                                  | 10116                                                            | 10255                                  |
|                | 1)<br>PTA0<br>~PTA7<br>PT Start<br>JPT Start<br>JPT Input0~2 | PT=14 PT=15                                    | ~<br>PT                                | 2)<br>PT=14<br>TA0<br>PTA7 14<br>Start<br>Start<br>it0~2 JPT Ing | PT=115                                 |
|                | 3)                                                           | PT=14 PT=116                                   |                                        | 4)<br>PT=14                                                      | PT=255                                 |
|                | PTA0<br>~PTA71<br>PT Start                                   | 4                                              | ~                                      | TA0<br>PTA7 14<br>Start                                          |                                        |
|                | JPT Start                                                    |                                                | JPT                                    | Start                                                            |                                        |
|                | JPT Input0~2                                                 | JPT Input1                                     | JPT Inpu                               | ut0~2JPT Inp                                                     | put2                                   |

\* If more than 2 signals become [ON] of 3 'Input Jump Position No0 ~ Input Jump Position No2', the lower number (JPT0 > JPT1 > JPT2 ) has the high-priority and will be executed.

### 3 - 5 . Loop condition Jump

#### 3 - 5 - 1 . Specifying Loop

If 「Loop Count」 and 「Loop Jump Table No」 are specified, system repeats the action of position specified times (Loop Count) and then jumps to corresponding position to 「Loop Jump Table No.」 regardless of specified 「Jump Position No」, that is, 「Jump Position No」 is ignored..

There are rules in specifying loop as following

1) If '0' is specified for  $\lceil Loop Count_{
m J}$ , loop function is cancelled.

2) If system needs to jump before repeating the specified times, it jumps to JP Table No.

3) If 'blank' is specified for 「Loop Jump Table No」, system exits in execution.

4) If  $\lceil$ Loop Jump Table No<sub>j</sub> is specified in the form of 10XXX, next action is executed by the external signal "JPT Start".

Following Table is one of example for specifying loop.

Specifying Position Table

| PT No<br>(CMD) | Movemen<br>t Scale<br>(Position) | Position Table No<br>to jump<br>(JP Table No.) | No of<br>Loop<br>(Loop<br>Count) | Position Table No to jump<br>after completing loop<br>(Loop Jump Table No) | Loop Counter<br>Clear<br>(Loop Counter<br>Clear) |
|----------------|----------------------------------|------------------------------------------------|----------------------------------|----------------------------------------------------------------------------|--------------------------------------------------|
| 0              | 8000                             | 1                                              | 0                                | 0                                                                          | -                                                |
| 1              | 4000                             | 0                                              | 2                                | 2                                                                          | -                                                |
| 2              | 0                                | 0                                              | 3                                | -                                                                          | 1                                                |

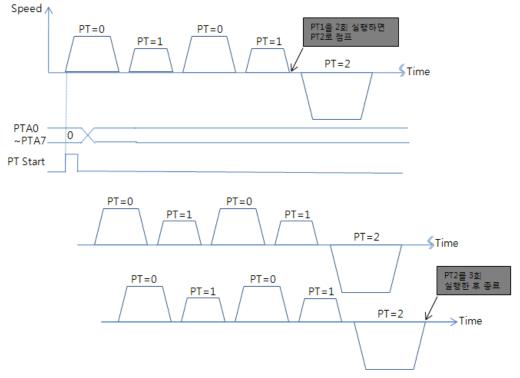

\* Refer to the sample file for testing Position Table, 'PTsample (Loop Motioning).fpt.

#### 3 - 5 - 2 . Loop counter Clear

"Loop Counter" is internal counter in drive to compare no. of repeat with the no. specified in the item "Loop Count" of PT data.

This function clears "Loop Counter" to 0 (zero) of the specified PT data after completion of looping. If 「Loop Count Clear」 is specified as blank, this function is cancelled.

Following table shows an example of specifying Loop Counter Clear.

|                |                                  |                                                |                               | Specifyin                                                                     | g Position Table                                 |
|----------------|----------------------------------|------------------------------------------------|-------------------------------|-------------------------------------------------------------------------------|--------------------------------------------------|
| PT No<br>(CMD) | Movemen<br>t Scale<br>(Position) | Position Table<br>No to jump<br>(JP Table No.) | No of Loop<br>(Loop<br>Count) | Position Table No to<br>jump after completing<br>loop<br>(Loop Jump Table No) | Loop Counter<br>Clear<br>(Loop Counter<br>Clear) |
| 0              | 8000                             | 1                                              | 0                             | 0                                                                             | -                                                |
| 1              | 4000                             | 0                                              | 2                             | 2                                                                             | -                                                |
| 2              | 0                                | 0                                              | 0                             | 0                                                                             | 1                                                |

1) Specify "Loop Counter Clear" of PT No 2 as PT No '1'

2) Start operation from PT No 0.

When starts operation, system reset all "Loop Count" values as 0 (zero).

3) After repeats the loop block PT No 0 ~ PT No 1 two times, the "Loop Counter" becomes 2 (two) same as specified "Loop Count" so system completes looping and jumps to PT No2.

4) After executing PT No 2, system jumps to PT No 0.

Before jumping to PT No 0, system clears "Loop Counter"- the internal counter as 0 (zero). 5) Then paragraph 3) and 4) are repeated infinitely.

6) If the "Loop Counter Clear" of PT No 2 was not specified, "Loop Counter" increased continuously and so jumping to PT No 2 occurs only once at the first time and then repeats the loop block PT No 0 ~ PT No 1 infinitely because the internal counter "Loop Counter" value will never meet the specified "Loop Count" value.

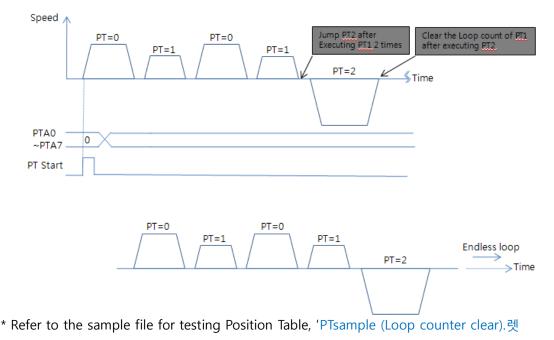

## 3 - 6 . Start/Pass/End signal function

By specifying the item<sup>¬</sup>Start/Pass/End Signal Function<sub>J</sub>, user can recognize the status of Position Table whether operation started, is under pass operation, or completed operation through control signal output.

If you do not want to use 「Start/Pass/End Signal Function」, specify this item as 0,8 or 16. If other value is specified, the position performs following actions depending on specified value.

This function is work on both absolute positioning and relative position motion.

#### 3 - 6 - 1 . start/End Signal

| Motion Jump PT Output               |  |  |  |  |  |  |
|-------------------------------------|--|--|--|--|--|--|
| PT Output Set                       |  |  |  |  |  |  |
| 💿 Start Sign 💿 End Sign 💿 Pass Sign |  |  |  |  |  |  |
| Output                              |  |  |  |  |  |  |

- If the value between 1 to 7(Start Sign) is specified for PT Set, PT Output HEX value is output through output of 'PT Output 0 ~ PT Output 2'at the time of starting operation.
- If the value between 9 to 15(End Sign) is specified for PT Set, PT Output HEX value is output through output of 'PT Output 0 ~ PT Output 2'after completion of operation

| PT Set<br>value | PT Output 2<br>signal | PT Output 1<br>signal | PT Output 0<br>signal | PT Output<br>HEX value | Function                                      |
|-----------------|-----------------------|-----------------------|-----------------------|------------------------|-----------------------------------------------|
| 0               | OFF                   | OFF                   | OFF                   | 0                      | Not use output function of PT<br>Output 0~2.  |
| 1               | OFF                   | OFF                   | ON                    | 1                      |                                               |
| 2               | OFF                   | ON                    | OFF                   | 2                      |                                               |
| 3               | OFF                   | ON                    | ON                    | 3                      | PT Output 0~2 signals turn to                 |
| 4               | ON                    | OFF                   | OFF                   | 4                      | [ON] at the time of starting operation of the |
| 5               | ON                    | OFF                   | ON                    | 5                      |                                               |
| 6               | ON                    | ON                    | OFF                   | 6                      | corresponding PT.                             |
| 7               | ON                    | ON                    | ON                    | 7                      |                                               |
| 8               | OFF                   | OFF                   | OFF                   | 0                      | Not use output function of PT<br>Output 0~2.  |
| 9               | OFF                   | OFF                   | ON                    | 1                      |                                               |
| 10              | OFF                   | ON                    | OFF                   | 2                      |                                               |
| 11              | OFF                   | ON                    | ON                    | 3                      | PT Output 0~2 signals turn to                 |
| 12              | ON                    | OFF                   | OFF                   | 4                      | [ON] after end of                             |
| 13              | ON                    | OFF                   | ON                    | 5                      | operation of the                              |
| 14              | ON                    | ON                    | OFF                   | 6                      | corresponding PT.                             |
| 15              | ON                    | ON                    | ON                    | 7                      |                                               |

\* PT Output signals are not working on next condition:

- (1) PT Set value : 9~15
- (2) at the same time using 'Jump'function
- (3) at the same time set 'Wait time = 0 [msec]'

#### 3 - 6 - 2 . Pass Signal

| 📝 PT Output Set    |                  |  |  |  |  |
|--------------------|------------------|--|--|--|--|
| 🔘 Start Sign 🛛 End | Sign 💿 Pass Sign |  |  |  |  |
| Output             |                  |  |  |  |  |
| Pass Sign          |                  |  |  |  |  |
| Trigger Position   | 10000 [pulse]    |  |  |  |  |
| Trigger Time       | 10 [msec]        |  |  |  |  |

If the value between 17 to 23(Pass Sign) is specified for PT Set, PT Output HEX value is output through output of 'PT Output 0 ~ PT Output 2'at the position of 'Trigger Position'

| PT Set<br>Value | PT Output 2<br>Signal | PT Output 1<br>Signal | PT Output 0<br>Signal | PT Output<br>HEX Value | Function                                  |
|-----------------|-----------------------|-----------------------|-----------------------|------------------------|-------------------------------------------|
| 16              | OFF                   | OFF                   | OFF                   | 0                      | Not use output function of PT Output 0~2. |
| 17              | OFF                   | OFF                   | ON                    | 1                      | PT Output 0~2 signals turn                |
| 18              | OFF                   | ON                    | OFF                   | 2                      | to [ON] for the time of                   |
| 19              | OFF                   | ON                    | ON                    | 3                      | trigger condition of the                  |
| 20              | ON                    | OFF                   | OFF                   | 4                      | corresponding PT.                         |
| 21              | ON                    | OFF                   | ON                    | 5                      | 1 5                                       |
| 22              | ON                    | ON                    | OFF                   | 6                      |                                           |
| 23              | ON                    | ON                    | ON                    | 7                      |                                           |

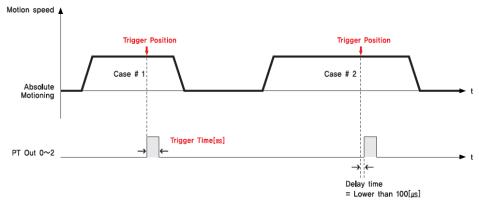

- \* The signal pulse width of PT Output is set by 'Trigger Time' value.
- \* The 'Trigger Position 'is not the absolute position value, but the relative position value from the start position of that PT command.

### 3 - 7 . Push Motion Function

The function is moving from a particular location while maintaining the strength of the movement given by the position command and, when in contact with an object (work) on the move in the Stop mode, stopping the movement, the Non-Stop mode is the ability to maintain its power.

#### 3 - 7 - 1 . Setting method

1) Select the command type to 'Push ABS Motion'

| PT Item Editor |                                                                                                    | × |
|----------------|----------------------------------------------------------------------------------------------------|---|
| Command        | Push ABS Motion 🗸                                                                                         |   |
| Motion Pus     | ABS - Only Low Speed<br>ABS - Only High Speed<br>ABS - High Speed and Dece<br>ABS - Normal Motion         |   |
| Push Ratio     | ABS - Normal Motion<br>INC - Only Low Speed<br>INC - Only High Speed                                      |   |
| Push Spee      | INC - Only Low Speed<br>INC - Only High Speed<br>INC - High Speed and Decel<br>INC - High Speed and Decel |   |
| Push Posit     | d Move Origin                                                                                             |   |
| 📄 Non-Sta      | Push ABS Motion<br>Push Stop                                                                              |   |

2) Specifies the normal position motion command settings.

| ſ | Motion Push Motion Jump PT Output |       |         |  |  |  |  |  |  |
|---|-----------------------------------|-------|---------|--|--|--|--|--|--|
|   | Position                          | 25000 | (pulse) |  |  |  |  |  |  |
|   | Low Speed                         | 1     | [pps]   |  |  |  |  |  |  |
|   | High Speed                        | 10000 | [pps]   |  |  |  |  |  |  |
|   | Accel Time                        | 100   | [msec]  |  |  |  |  |  |  |
|   | Decel Time                        | 100   | [msec]  |  |  |  |  |  |  |

3) Specifies the Push motion command settings.

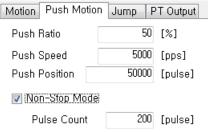

This is for Non-stop mode and set backward position value to 200[pulse] after stop procedure.

#### 3 - 7 - 2 . Push motion function

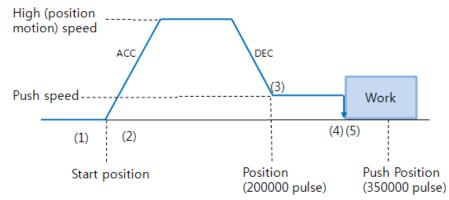

- (1) Start Push Motion command.
- (2) Normal position motion command is executed. (status : position mode)
- (3) Decelerate the speed from position motion to push motion. (push motion speed must be lower than 200[rpm].)
- (4) Push motioning until the work detected with specified motor torque. (status : push mode)
- (5) There are two method according to mode <u>When Push mode is 'Stop'</u>

After the work detected, the motor will stop but the motor torque will be maintained and the 'inposition'/'PT Stoped'/'END'signal is effective.

The maintained motor torque will be return to normal Servo ON status (release 'push mode' and change to 'position mode') by 'stop' command.

| Positic               | on Table        | •                          |         |          |       |       |           |   |            |            |               |           |  |
|-----------------------|-----------------|----------------------------|---------|----------|-------|-------|-----------|---|------------|------------|---------------|-----------|--|
| Mode<br>No<br>Positic | rmal<br>on Tabl | <ul> <li>Single</li> </ul> | e Step  | RUN      |       | ST    | OP        |   |            | IP : 19    | 2.168.0.9     |           |  |
| No,                   | CMD             | Position                   | Low Spd | High Spd | Accel | Decel | Wait Time | ( | Push Ratio | Push Speed | Push Position | Push Mode |  |
| 0                     |                 |                            |         |          |       |       |           |   |            |            |               |           |  |
| T                     | 10              | 25000                      | 1       | 10000    | 100   | 100   | 1000      | H | 50         | 5000       | 30000         | 0         |  |
| 2                     | 3               | 0                          | 1       | 10000    | 100   | 100   | 1000      | F | 0          | 0          | 0             | 0         |  |

The next PT data is a sample for simple 'Stop mode' push function.

#### When Push mode is 'Non-stop':

After the work detected, the motor will not stop and the motor torque will be maintained and the 'inposition'/'PT Stoped/'END'signal is effective. The 'Stop' command must be executed before next motion command.

At this time moving in the opposite direction as much as the value of the control condition parameter 'Push mode settings' to mitigate the impact exerted on the mechanics.

Therefore, if you are not using a stop command Backward motion operation does not executing. the speed of Backward motion is fixed at 5,000 [pps]. At this time.

Refer to 「User manual Text 9-6. Push Motion Function」 for additional function explain of Push motion(Foece Control)

The next PT data is a sample for simple 'Non-stop mode' push function.

| Positi               | on Table        | e                 |         |          |       |       |           |                     |             |              |          |               |               |           |
|----------------------|-----------------|-------------------|---------|----------|-------|-------|-----------|---------------------|-------------|--------------|----------|---------------|---------------|-----------|
| Mode<br>No<br>Positi |                 | ⊙ Singl           | e Step  | RUN      |       | ST    | OP        |                     |             |              |          | IP : 19       | 92.168.0.9    |           |
|                      |                 |                   |         |          |       |       |           |                     |             |              |          |               |               |           |
| No.                  | CMD             | Position          | Low Spd | High Spd | Accel | Decel | Wait Time | Continuous          | Check Inpos | JP Table No, | Push Rat | io Push Speed | Push Position | Push Mode |
| No,<br>O             | CMD             | Position          | Low Spd | High Spd | Accel | Decel | Wait Time | Continuous          | Check Inpos | JP Table No, | Push Rat | io Push Speed | Push Position | Push Mode |
|                      | CMD             | Position<br>25000 | Low Spd | High Spd | Accel | Decel |           | Continuous<br>False | Check Inpos |              | Push Rat | io Push Speed | Push Position | Push Mode |
|                      | CMD<br>10<br>11 |                   | Low Spd |          |       |       |           |                     |             |              |          |               |               |           |

As above example

- 1) If execute PT No.10, Push motioning during 5000[msec] after work detect,
- 2) And then execute PT No.11 (Stop function)
- 3) move to start position and repeat push motioning again by executing PT No.12

| <b>A</b> Caution | Non-stop mode : must be execute the 'Stop' command before next motion |
|------------------|-----------------------------------------------------------------------|
|                  | command in the work detect situation.                                 |

| A Caution | If there is shock in mechanism, the time delay is needed after 'Stop' operation. |
|-----------|----------------------------------------------------------------------------------|
|           |                                                                                  |

To checking the current push motion status, refer to <sup>[User Manual Text 9-6. Push Motion]</sup>.

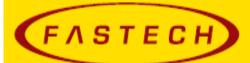

## FASTECH Co., Ltd.

Rm #1202, Bucheon Technopark 401 Dong, Yakdae-dong, Wonmi-Gu, Bucheon-si, Gyeonggi-do, Rep. Of Korea(Zip:420-734) TEL : 82-32-234-6300, 6301 FAX : 82-32-234-6302 Email : fastech@fastech.co.kr Homepage : www.fastech.co.kr

- It is prohibited to unauthorized or reproduced in whole or in part described in the User's Guide
- If you need a user manual to the loss or damage, etc., please contact us or your nearest distributor.
- User manual are subject to change without notice to improve the product or quantitative changes in specifications and user's manual.
- Ezi-SERVOI Plus-E is registered trademark of FASTECH Co., Ltd in the national registration
- © Copyright 2016 FASTECH Co.,Ltd. Jun 30, 2016 Rev.01